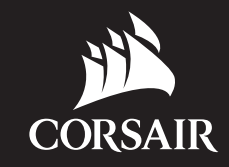

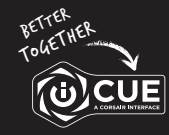

corsair.com/downloads

## VOID RGB ELITE WIRELESS

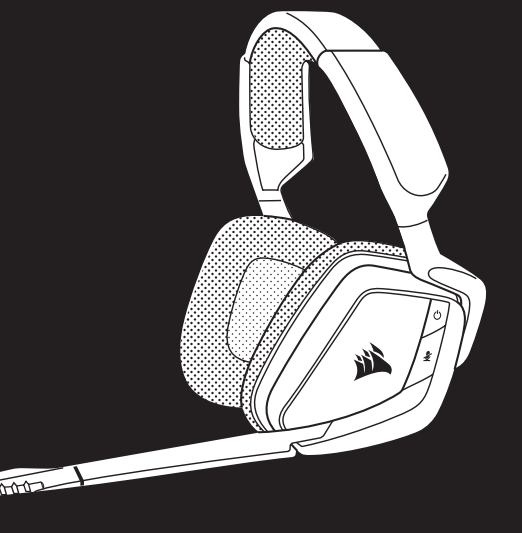

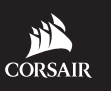

WEB: corsair.com

PHONE: (888) 222-4346

SUPPORT: support.corsair.com

YOUTUBE: youtube.com/corsairhowto

BLOG: corsair.com/blog FORUM: forum.corsair.com

© 2019 CORSAIR MEMORY, Inc. All rights reserved. CORSAIR and the sails logo are registered trademarks in the United States and/or other countries. All other trademarks are the property of their respective owners. Product may vary slightly from those pictured. 49-001919 AA

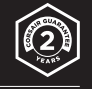

# VOID RGB ELITE WIRELESS

Premium Wireless Gaming Headset with 7.1 Surround Sound

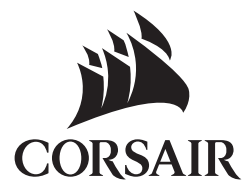

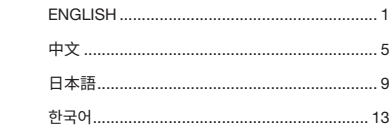

### CONTROLS AND FEATURES

- A Headband adjustment
- **B** Power button
- **C** Mute button
- D RGB light (user programmable)
- E Microphone foam windscreen (removable)
- F Mic LED (mute)
- G Status LED (RF, battery) H Jog dial (volume + EQ)
- **I** Charging port
- J Wireless sync LED indicator
- K Pairing button (transmitter paired by default)

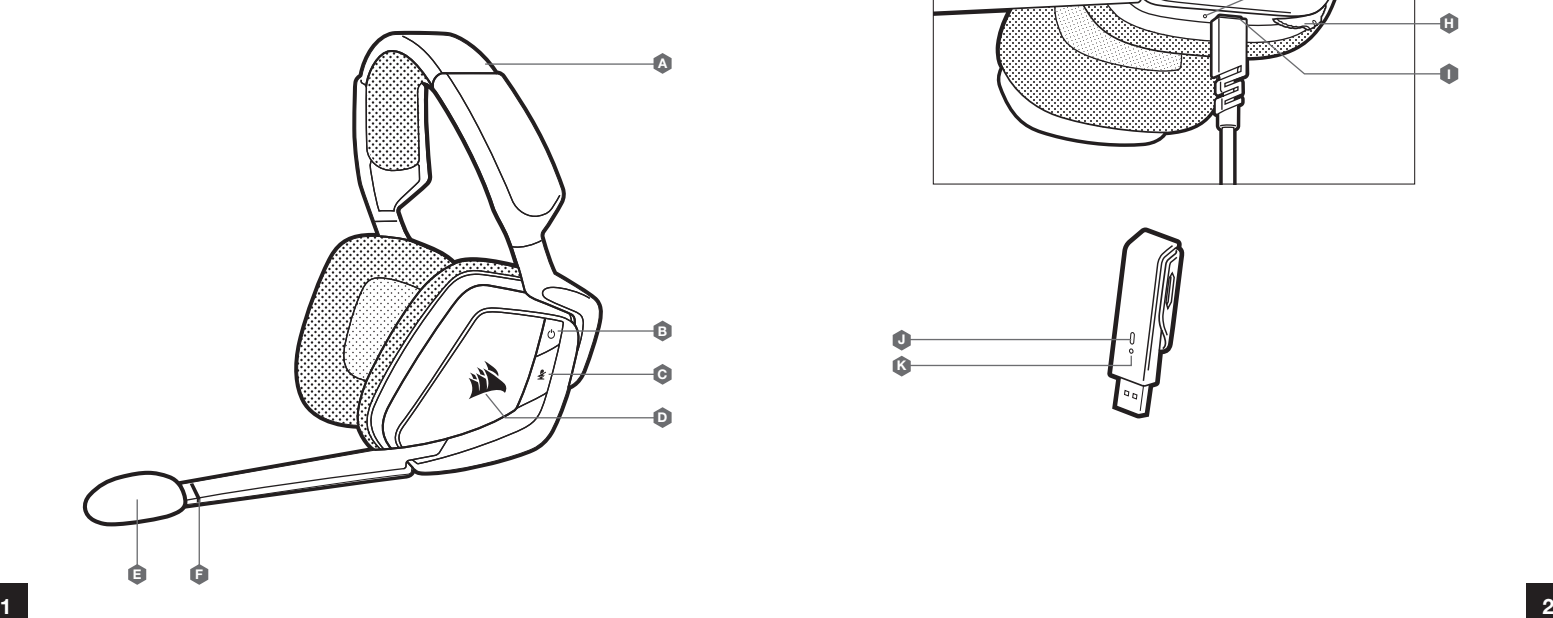

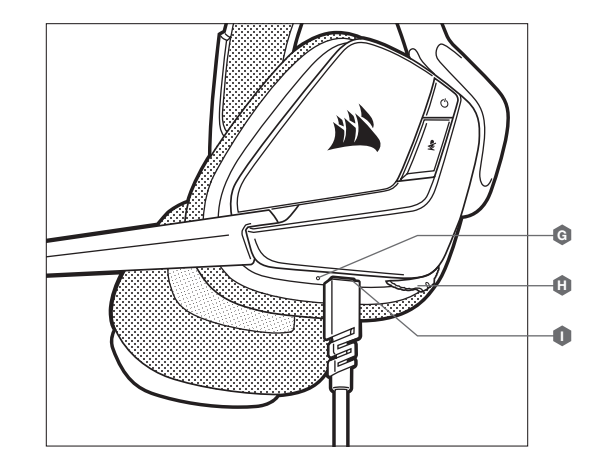

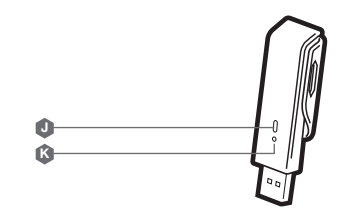

#### GETTING STARTED WITH YOUR VOID RGB ELITE WIRELESS HEADSET

Connect the wireless USB transmitter to any working USB port on your PC. The headset is designed to operate at a range of up to 40 feet (12m) from the wireless transmitter, but other wireless devices, electronics, and obstructions such as walls may reduce wireless range.

IMPORTANT: The first time you use the CORSAIR VOID RGB ELITE WIRELESS Headset on a PC, the operating system will automatically install the device driver. After the device driver loads, we recommend you reboot your PC before use. Prolonged listening at high volumes may adversely affect your hearing. Take breaks between sessions and always begin with the volume at the lowest possible level before increasing.

#### iCUE

Go to corsair.com/support/downloads to download the iCUE Software. Using the iCUE software will enable the full feature set of your headset.

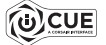

NOTE: If the headset is used without software, some features will be disabled.

- > Install the iCUE software on a PC running Windows 7, Windows 8.1, Windows 10 or later.
- > After installation is complete, reboot your PC, and launch iCUE.

#### iCUE SOFTWARE CAN BE USED TO

- > Choose your RGB color preference and light intensity.
- > Select and customize audio equalizer (EQ) settings.
- > Adjust microphone input volume, and microphone sidetone.
- > Set 7.1 surround sound on or off.

The software's built-in documentation explains how to use the headset's features in greater detail.

#### STATUS LED INDICATIONS

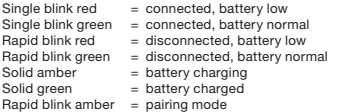

#### **CHARGING**

The CORSAIR VOID RGB ELITE WIRELESS Headset must be fully charged before its first use.

> Connect the USB charging cable to any working USB port on your PC.

> Connect the USB charging cable to the CORSAIR VOID RGB ELITE WIRELESS Headset.

The CORSAIR VOID RGB ELITE WIRELESS Headset battery has no "memory effect", so there is no need to completely discharge it before recharging.

Remember that the USB charging cable requires a high power (USB 2.0 or better) port. Some USB ports found on older devices do not support USB 2.0.

#### AUDIO SETTINGS

Short key press (.1-.5 seconds) on JOG DIAL toggles EQ. Medium key press (.6-2 seconds) on JOG DIAL toggles 7.1 surround sound.

#### MIC CONTROL

Short key press (.1-.5 seconds) on mic mute button toggles mute on and off. Long key press (2-4 seconds) on mic mute button toggles sidetone on and off.

NOTE: iCUE software can also be used to control these features.

#### FOR OPTIMAL WIRELESS PERFORMANCE

- > Place the wireless USB transmitter in an open, unobstructed area.
- > Make sure the battery is fully charged before initial use.
- > Do not leave the battery fully discharged for long periods. Battery life is maximized by keeping the battery in a partially charged state.
- > If RGB lighting effects are unimportant to you, they can be disabled with iCUE to extend battery life.
- > Remove the USB charging cable promptly after the headset has been fully charged.
- > Keep the headset at room temperature (20-30°C or 68-86°F).

#### 控制和功能

- A 調整頭帶
- B 電源按鈕
- 靜音按鈕
- D RGB 燈號 (使用者可編程)
- E 麥克風海綿防風罩 (可拆卸)
- F 麥克風 LED (靜音)

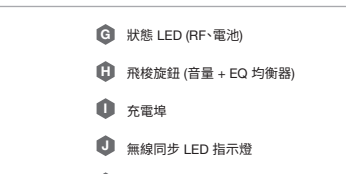

K 配對按鈕 (預設傳送器已配對)

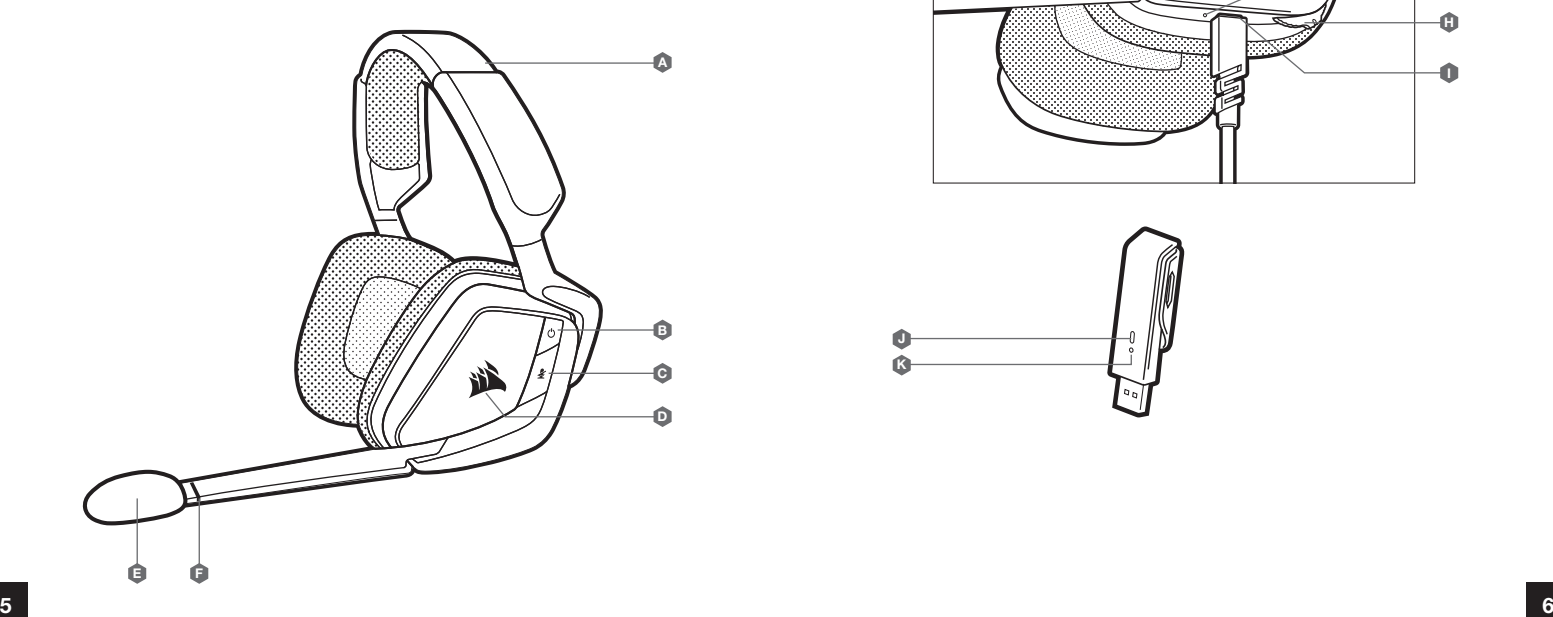

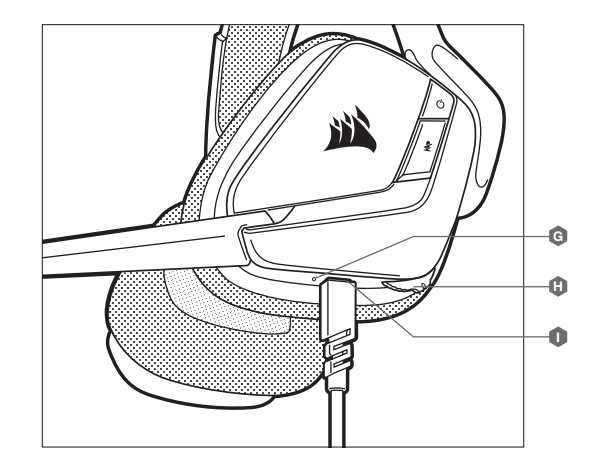

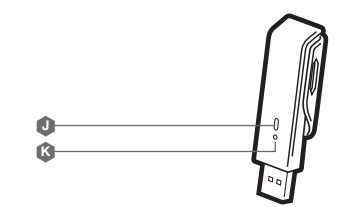

#### 開始使用 VOID RGB ELITE 無線耳機

將無線 USB 傳送器連接到電腦的任何可用 USB 連接埠。該耳機的設計為最大可在距離無線傳送器 40 英尺 (12 公尺) 的範圍內操作,但其他無線裝置、電子產品和牆壁等障礙物可能會減少無線範圍。

重要: 初次在電腦上使用 CORSAIR VOID RGB ELITE 無線耳機時,作業系統會自動安裝裝置驅動程式。載入裝置驅動 程式後,建議您在使用前重新啟動電腦。長期以高音量聆聽可能對您的聽力產生不好的影響。請每隔一段時間休息 一下,每次在使用前請儘量從低音量開始然後逐漸增加音量。

#### iCUE

請至 corsair.com/support/downloads 下載 iCUE 軟體。 使用 iCUE 軟體會啟用耳機的全套功能。

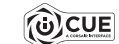

注意: 如果在不使用軟體的情況下使用耳機,則一些功能將停用。 > 在執行 Windows 7、Windows 8.1、Windows 10 或是更新版本的 PC 上安裝 iCUE 軟體。 > 安裝完成後,重新啟動 PC,然後啟動 iCUE。

#### iCUE 軟體也可用來

> 選擇您偏好的 RGB 色彩以及燈光強度。

- > 選擇和自訂音訊均衡器 (EQ) 設定。
- > 調整麥克風輸入音量以及麥克風側音。
- > 將 7.1 環繞音效設為開啟或關閉。

軟體的內建文件詳細說明如何使用耳機的功能。

#### 狀態 LED 指示

單閃紅燈 = 已連接,電池電量低<br>單閃綠燈 = 已連接,電池電量正 單閃綠燈 = 已連接,電池電量正常<br>快閃紅燈 = 已中斷連接,電池電量 快閃紅燈 = 已中斷連接,電池電量低<br>快閃綠燈 = 已中斷連接,電池電量正' 快閃綠燈 = 已中斷連接,電池電量正常 持續亮琥珀燈 = 電池充電中 持續亮綠燈 = 電池已充電 快閃琥珀燈 = 配對模式

#### 充電

CORSAIR VOID RGB ELITE 無線耳機在首次使用前必須完全充電。

- > 將 USB 充電線連接到電腦的任何可用 USB 連接埠。
- > 將 USB 充電線連接到 CORSAIR VOID RGB ELITE 無線耳機。

CORSAIR VOID RGB ELITE 無線耳機電池沒有「記憶效應」,所以不需要等到電量完全用盡才進行充電。

請記住, USB 充電線需要高功率 (USB 2.0 或以上) 的連接埠。在較舊型裝置上的部分 USB 連接埠不支援 USB 2.0。

#### 音訊設定

在飛梭旋鈕上快速按一下 (0.1-0.5 秒) 可切換 EQ 均衡器。 在飛梭旋鈕上中速按一下 (0.6-2 秒) 可切換 7.1 環繞音效。

#### 麥克風控制

在麥克風靜音按鈕上快速按一下 (0.1-0.5 秒) 可切換靜音開啟和關閉。 在麥克風靜音按鈕上長按一下 (2-4 秒) 可切換側音開啟和關閉。

注意: iCUE 軟體也可用來控制這些功能。

#### 如要擁有良好的無線效能

- > 將無線 USB 傳送器放在開放無阻礙的區域。
- > 確保在初次使用前將電池充飽電。
- > 切勿讓電池長期在完全放電的狀態。在部分充電的狀態下,可延長電池使用壽命。
- > 如果 RGB 照明效果對您來說不重要,則可以透過 iCUE 停用,以延長電池使用壽命。
- > 在耳機完全充飽電之後,立即拔除 USB 充電線。
- > 將耳機存放在室溫下 (20-30°C 或 68-86°F)。.

### コントロールボタンと各機能

- ▲ ヘッドバンドの調整
- B 電源スイッチ
- ミュートボタン
- RGB ライト (ユーザーによるプログラム可)
- E マイク用フォームウインドスクリーン (取り外し可能)
- F Mic LED (ミュート)
- G ステータス LED (RF、バッテリー) H JOG DIAL (音量+EQ)
- **充電ポート**
- ワイヤレス同期 LED インジケータ
- K ペアリングボタン (トランスミッターはデフォルトでペアリング済み)

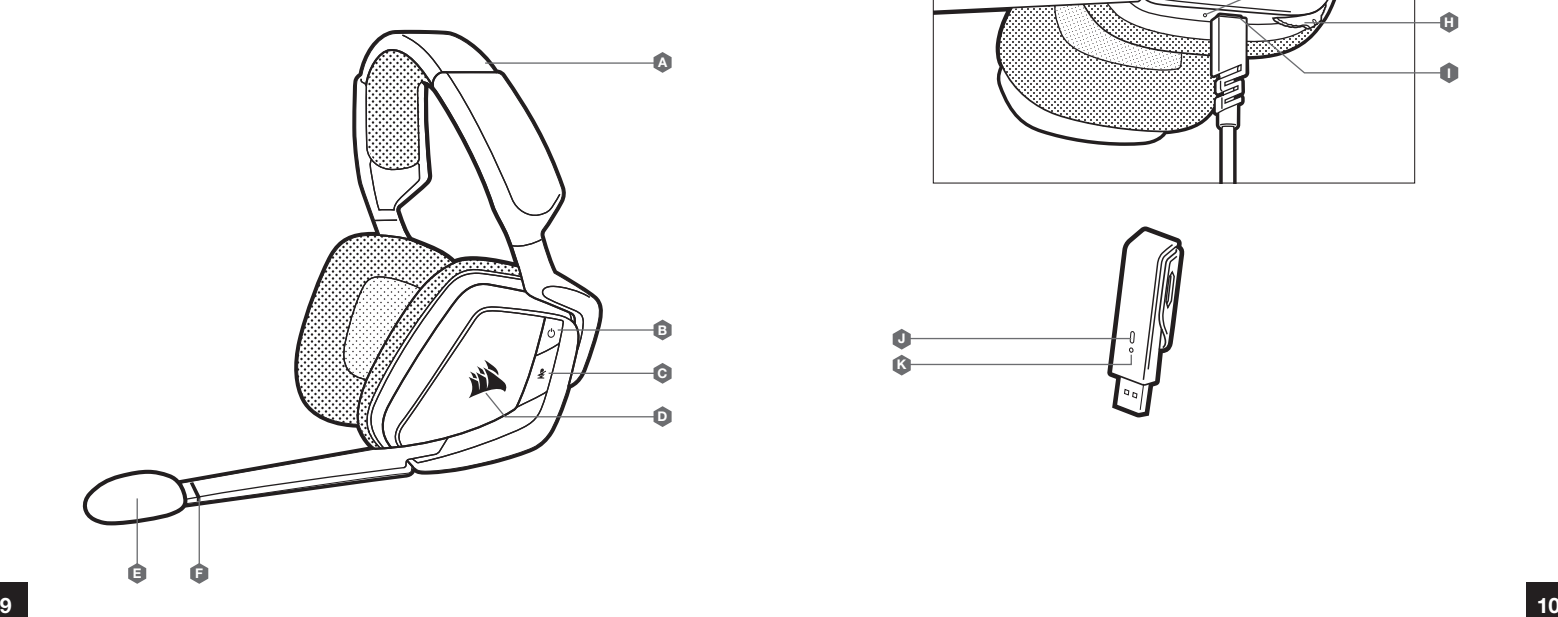

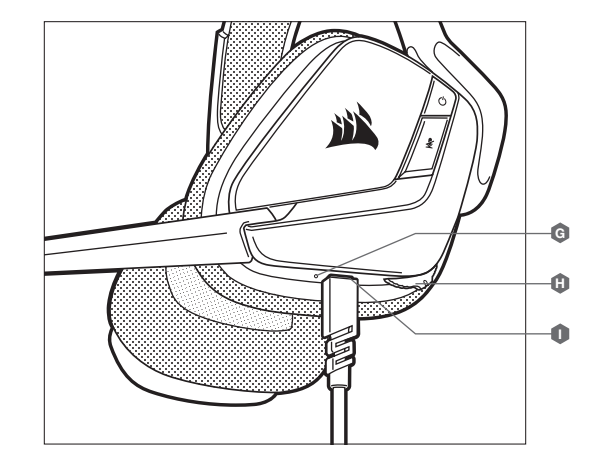

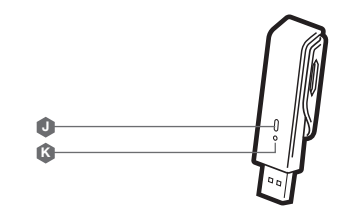

#### VOID RGB ELITE WIRELESS ヘッドセットを使う

ワイヤレス USB トランスミッターを PC の有効な USB ポートに接続する。ヘッドセットは、ワイヤレス トランスミッター から最大 12 メートルの範囲で動作するように設計されています。ただし、他の無線機器、電子機器、および壁などの障 害物によって無線範囲が減少することもあります。

重要: CORSAIR VOID RGB WIRELESS ヘッドセット用のデバイスドライバは、初めて使用する際にオペレーティングシ ステムによって自動的にインストールされます。デバイスドライバがインストールされた後は、使用前に PC を再起動する ことをお勧めします。大音量で長時間聞き続けると、聴力に悪影響を与える可能性があります。定期的に休憩を取ると共 に、装着後は音量を上げる前に、可能な限り低い音量まで必ず一旦下げてください。

#### iCUE

iCUE ソフトウェアは、当社の Web サイト (corsair.com/support/downloads) からダウンロードし てください。使用するもの iCUE ソフトウェアで、ヘッドセットの全機能を使用することができます。

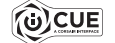

注: ヘッドセットをソフトウェアなしで使用した場合、一部の機能は使用できません。

- > Windows 7、Windows 8.1、または Windows 10 以降が動作している PC に iCUE ソフトウェアをイン ストールします。
- > インストールが完了したら PC を再起動し、iCUE を起動します。

iCUE ソフトウェアを使用して、以下を行うことができます

- > RGB 色と照度を好みに合わせて設定。
- > オーディオイコライザー (EQ) 設定の選択やカスタマイズ。
- > マイク入力の音量、およびマイクサイドトーンの調整。
- > 7.1 サラウンドサウンドのオン/オフを設定します。

ソフトウェア内蔵の文書では、ヘッドセットが備えるさまざまな機能の使い方について、さらに詳しく説明されています。

#### ステータス LED は以下を示します

赤色で 1 回点滅 = 接続済み、バッテリー低下<br>緑色で 1 回点滅 = 接続済み、バッテリー正常 緑色で 1 回点滅 = 接続済み、バッテリー正常<br>赤色で高速点滅 = 未接続、バッテリー低下 赤色で高速点滅 = 未接続、バッテリー低下<br>緑色で高速点滅 = 未接続、バッテリー正常 = 未接続、バッテリー正常<br>= 充電中 オレンジ色で点灯<br>緑色で点灯 緑色で点灯 = 充電完了 オレンジ色で高速点滅 = ペアリングモード

#### 充電中

CORSAIR VOID RGB ELITE WIRELESS ヘッドセットを最初にお使いいただく際は、一度完全に充電してください。 > PC で利用可能な USB ポートに USB 充電ケーブルを接続します。

> CORSAIR VOID RGB ELITE WIRELESS ヘッドセット本体に、USB 充電ケーブルを接続します。

CORSAIR VOID RGB ELITE WIRELESS ヘッドセットのバッテリには「メモリ効果」が無いため、充電する前にバッテリ を完全に放電する必要はありません。

注意:USB 充電ケーブルは、高出力 (USB 2.0 以上) の USB ポートに接続する必要があります。一部の旧式デバイ スは、USB 2.0 に対応しません。

#### オーディオ設定

JOG DIAL を短く (0.1 - 0.5 秒) 押して EQ を切り替えます。 JOG DIAL を中程度 (0.6 - 2 秒) 押して 7.1 サラウンドサウンドを切り替えます。

#### MIC コントロール

マイクミュートボタンを短く (0.1 - 0.5 秒) 押して、ミュートのオン/オフを切り替えます。 マイクミュートボタンを長く (2~4 秒) 押して、サイドトーンのオン/オフを切り替えます。

注: iCUE ソフトウェアを使用して、これらの機能を制御することもできます。

#### 最適なワイヤレスパフォーマンスのために

- > 見通しが良く、遮断物の無い場所にワイヤレス USB トランスミッターを置きます。
- > 最初に使用する際は、バッテリが完全に充電されていることを確認してください。
- > 完全に放電した状態でバッテリを長期間放置することは避けてください。バッテリの劣化を抑えるには、部分的に充電 された状態を維持することが大切です。
- > RGB 照明が不要の場合は、iCUE から無効にしておくとバッテリの寿命が長くなります。
- > ヘッドセットが完全に充電された後は、速やかに USB 充電ケーブルを外してください。
- > 室温 (20~30℃) でヘッドセットを保管してください。

#### 조절장치 및 기능

- A 헤드밴드 조절장치
- 
- B 전원 버튼
- 
- 
- 
- 
- 
- 
- C 음소거 버튼
- 
- 
- 
- 
- 
- 
- 
- 
- 
- 
- 
- 
- 
- 
- 
- 
- 
- 
- 
- 
- 
- 
- 
- 
- 
- 
- 
- 
- 

E 마이크 스펀지 커버 (제거 가능) F 마이크 LED (음소거)

E F

- 
- 
- 
- 
- 
- 
- 
- 
- 
- 
- 
- D RGB 표시등 (사용자 프로그램 가능)
	- K 페어링 버튼 (기본적으로 송신기와 페어링되어 있음) U 무선 동기화 LED 표시등

G 상태 LED (RF, 배터리)

H 조그 다이얼 (볼륨 + EQ)

I 충전 포트

A

沏

B C D

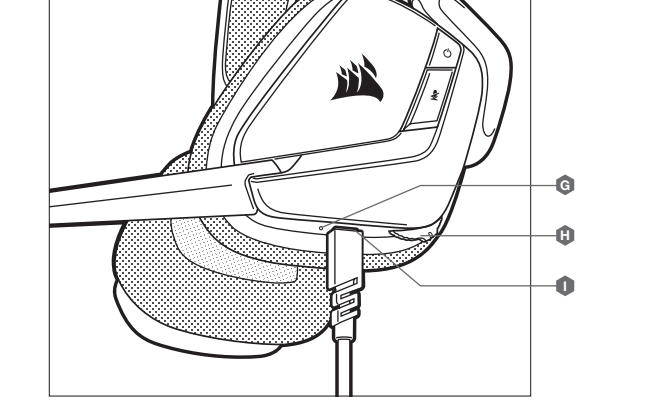

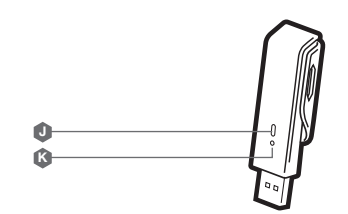

무선 USB 송신기를 PC의 USB 포트에 연결합니다. 이 헤드셋은 무선 송신기로부터 최대 12m (40피트)까지 운용하도록 설계되었으나, 다른 무선 장치, 전자기기 및 방해물(예: 벽)로 인해 무선 범위가 짧아질 수도 있습니다.

중요: CORSAIR VOID RGB ELITE WIRELESS 헤드셋 어댑터를 PC 에서 처음 사용하는 경우, 운영체제가 장치 드라이버를 자동으로 설치합니다. 장치 드라이버가 로드된 후, 사용하기 전에 PC 를 재부팅하는 것이 좋습니다. 높은 볼륨으로 장시간 청취하면 청력에 나쁜 영향을 미칠 수 있습니다. 시간 사이에 휴식을 취하고 볼륨을 높이기 전에 반드시 최저 볼륨으로 시작하십시오.

#### iCUE

corsair.com/support/downloads 에서 iCUE 소프트웨어를 다운로드하십시오. iCUE 소프트웨어를 사용하면 헤드셋의 전체 기능을 이용할 수 있습니다.

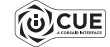

참고: 소프트웨어 없이 헤드셋을 사용하면, 일부 기능이 비활성화됩니다.

> Windows 7, Windows 8.1, Windows 10 이상의 운영 체제가 설치된 PC 에 iCUE 소프트웨어를 설치합니다.

> 설치가 완료되면 PC 를 재부팅하고 iCUE 를 시작합니다.

#### iCUE 소프트웨어의 용도는 다음과 같습니다

- > 선호하는 RGB 컬러와 조명 강도를 선택할 수 있습니다.
- > 오디오 이퀄라이저 (EQ) 설정을 선택하고 본인에 맞게 조절할 수 있습니다.
- > 마이크 입력 볼륨 및 마이크 측음을 조절할 수 있습니다.
- > 7.1 서라운드 음향 설정을 켜거나 끌 수 있습니다.

이 소프트웨어에 내장된 문서에는 헤드셋 기능 사용 방법이 자세하게 설명되어 있습니다.

#### 상태 LED 표시등

빨간색 한 번 깜박임 = 연결됨, 배터리 적음 녹색 한 번 깜박임 = 연결됨, 배터리 보통 빨간색 빠르게 깜박임 = 연결 해제됨, 배터리 적음 녹색 빠르게 깜박임 = 연결 해제됨, 배터리 보통<br>황색 점등 = 배터리 충전 중 황색 점등 <sup>=</sup> 비터리 충전 중<br>녹색 점등 = 비터리 완충 = 배터리 완충 황색 빠르게 깜박임 = 페어링 모드

#### 충전 중

CORSAIR VOID RGB ELITE WIRELESS 헤드셋은 반드시 처음 사용하기 전에 완전히 충전시켜야 합니다. > USB 충전 케이블을 PC 의 USB 포트에 연결합니다.

> USB 충전 케이블을 CORSAIR VOID RGB ELITE WIRELESS 헤드셋에 연결합니다.

CORSAIR VOID RGB ELITE WIRELESS 헤드셋 배터리에는 "메모리 효과"가 없으므로 재충전하기 전에 완전 방전시킬 필요가 없습니다.

USB 충전 케이블에는 고출력 (USB 2.0 이상) 포트가 필요합니다. 구형 기기에 장착된 일부 USB 포트는 USB 2.0 을 지원하지 않습니다.

#### 오디오 설정

JOG DIAL 을 짧게(0.1~0.5 초) 누르면 이퀄라이저가 켜지거나 꺼집니다. JOG DIAL 을 적당히(0.6~2 초) 누르면 7.1 서라운드 사운드가 켜지거나 꺼집니다.

#### 마이크 조절

마이크 음소거 버튼을 짧게 (0.1~0.5 초) 누르면 음소거가 켜지거나 꺼집니다. 마이크 음소거 버튼을 길게 (2~4 초) 누르면 마이크 측음이 켜지거나 꺼집니다.

참고: iCUE 소프트웨어로 다음 기능을 제어할 수 있습니다.

#### 무선 성능을 최적화하는 방법

- > 무선 어댑터를 가로막는 것이 없는 개방된 공간에 놓으십시오.
- > 최초 사용 전에 배터리를 완전히 충전시키십시오.
- > 배터리를 장시간 동안 방전된 상태로 방치하지 마십시오. 배터리를 일부 충전된 상태로 유지해야 배터리 수명을 극대화할 수 있습니다.
- > RGB 조명 효과가 필요 없는 경우에는 iCUE 로 조명을 꺼 배터리 수명을 향상할 수 있습니다.
- > 헤드셋을 완전히 충전시키는 즉시 USB 충전 케이블을 분리하십시오.
- > 헤드셋을 실온에 보관하십시오 (20~30˚C 또는 68~86˚F).

MSIP-CRM-CSI-RDA0011 MSIP-CRM-CSI-RDA0012 Applicant Name (상호명): CORSAIR Memory, Inc. Product Name (제품명칭): Headset / USB dongle Model No.(모델명): RDA0011 / RDA0012 Manufactured Year & Month (제조연월): Please refer to S/N Manufacturer & Country of Origin (제조자 및 제조국가): CORSAIR Memory, Inc./ Made in China

해당 무선설비가 전파혼신 가능성이 있으므로 인명안전과 관련된 서비스는 할 수 없음